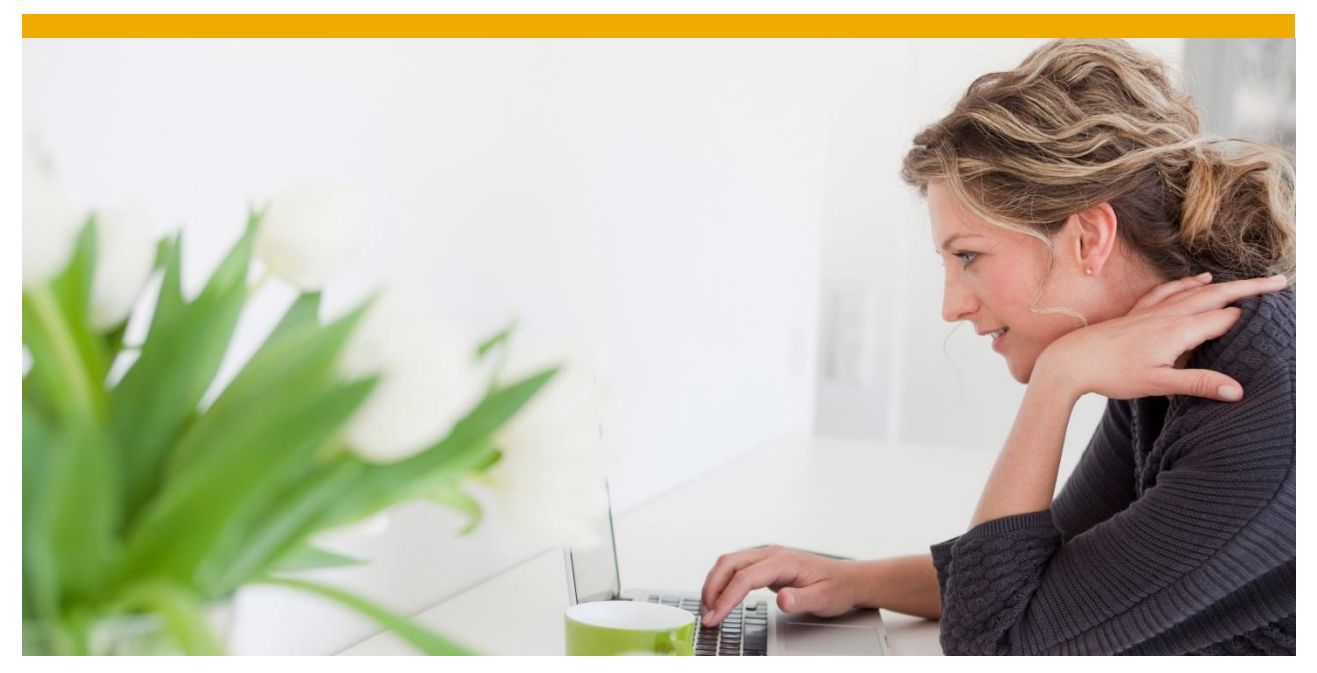

# **BCS reorganization**

Details concerning the reorganization in the area of BCS

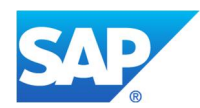

# **TABLE OF CONTENTS**

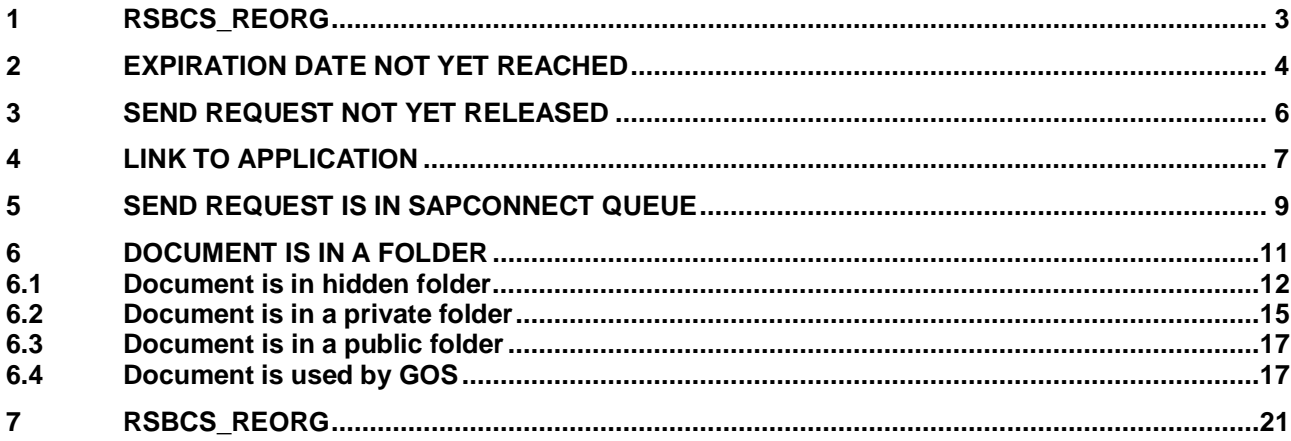

#### <span id="page-2-0"></span>**1 RSBCS\_REORG**

Report RSBCS REORG is executed to decrease the size of tables within the area of BC-SRV-COM. This report only deletes documents which are not used anymore by any application. Therefore it is safe to execute this report on a regular base.

The result of the report shows that no documents can be deleted:

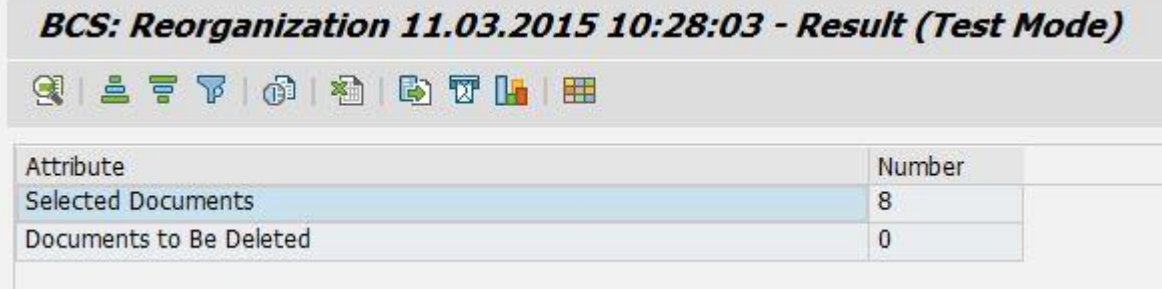

Within this guide some hints how to get more information why the documents cannot be deleted are included. In addition information how these documents can be deleted are included. Keep in mind the following warning:

**Note that deleting uses can always mean either an intrusion in users' privacy, or in the smooth flow of business processes. For BCS purposes, it is not possible to identify whether send requests or documents are actually still required by other applications. After deleting, applications may become inconsistent. SAP cannot restore deleted data. Always use help resources like test mode settings or similar beforehand, to determine which data should actually be deleted. If reference is made to certain deletion reports below, read the information in the relevant notes, and ensure that you are using the current version of each report.**

That means executing one of the reports other than RSBCS\_REORG always deletes a document which is used by one or more applications. Only if it is clear that the document is not needed anymore the report should be executed without test flag.

Execute report RSBCS\_REORG with option 'Detailed Output':

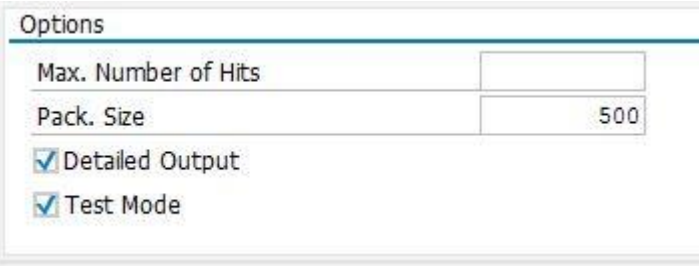

On the result screen the reason why documents cannot be deleted is shown:

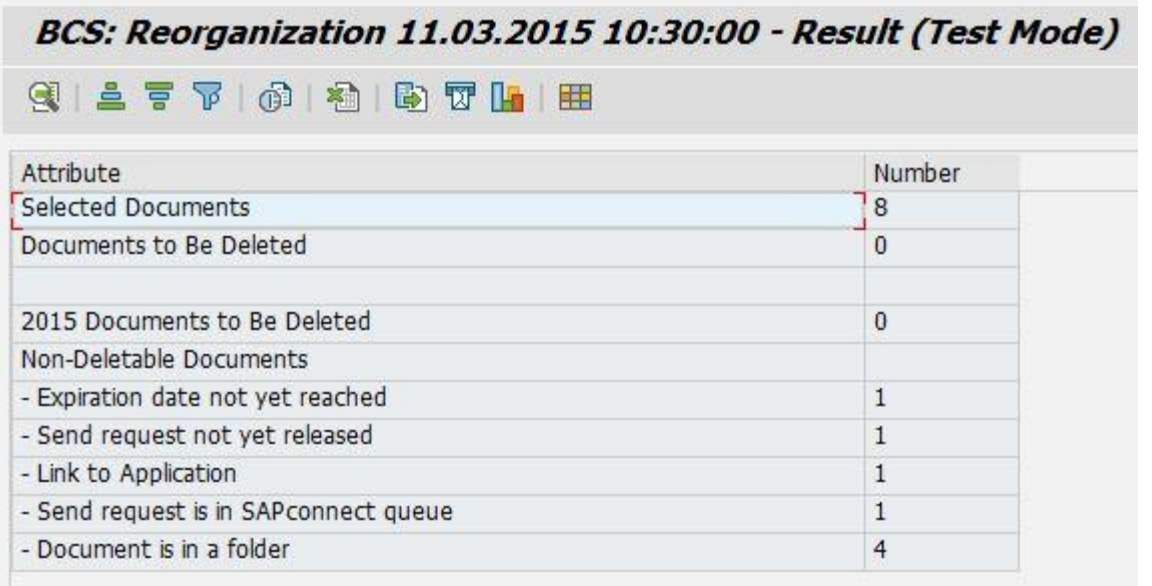

Details concerning the reason can be found by double clicking on the different lines. The different reasons are handled individually in further sections.

#### <span id="page-3-0"></span>**2 EXPIRATION DATE NOT YET REACHED**

Double click on 'Expiration date not yet reached'

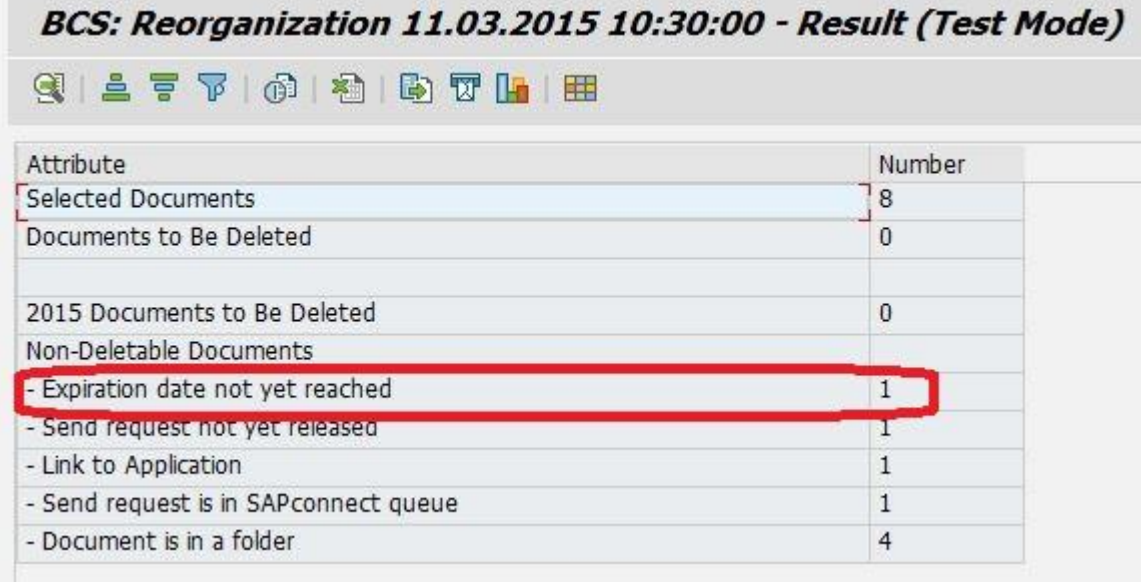

Shows

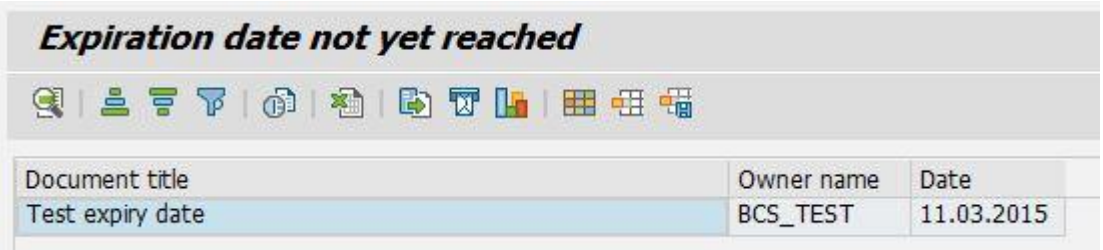

Double click on this line

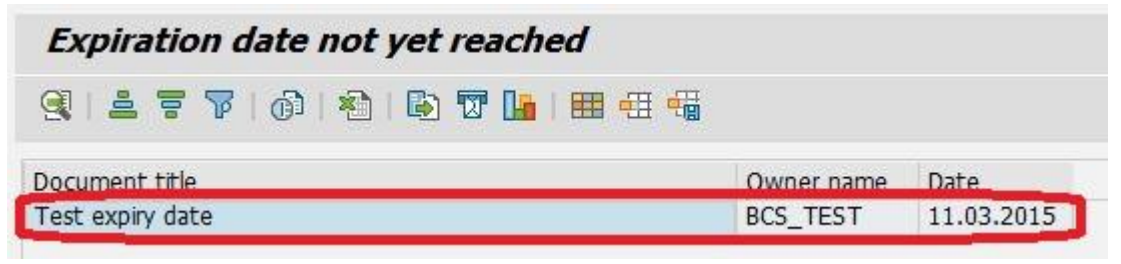

Shows

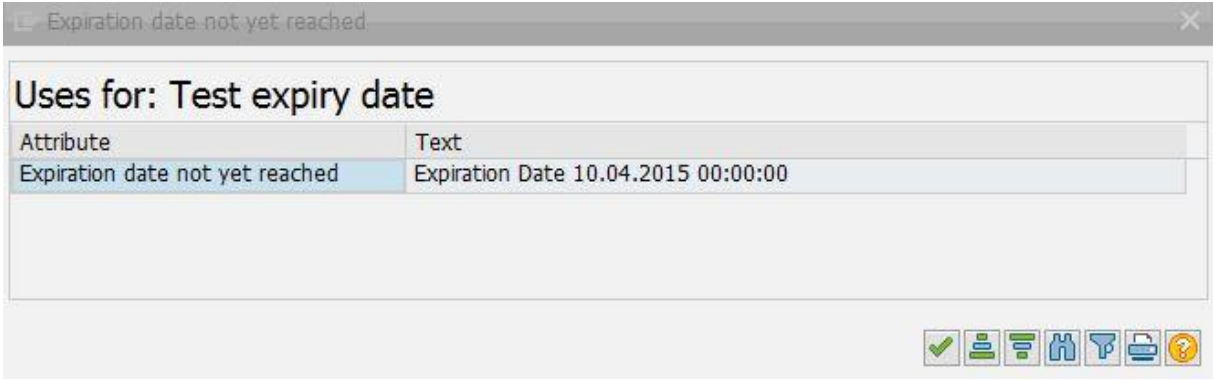

The expiration date of this document is set to 10.04.2015. The document can be deleted after this date. Another possibility is using report RSBCS\_SREQ\_EXPIRE (note 1478279):

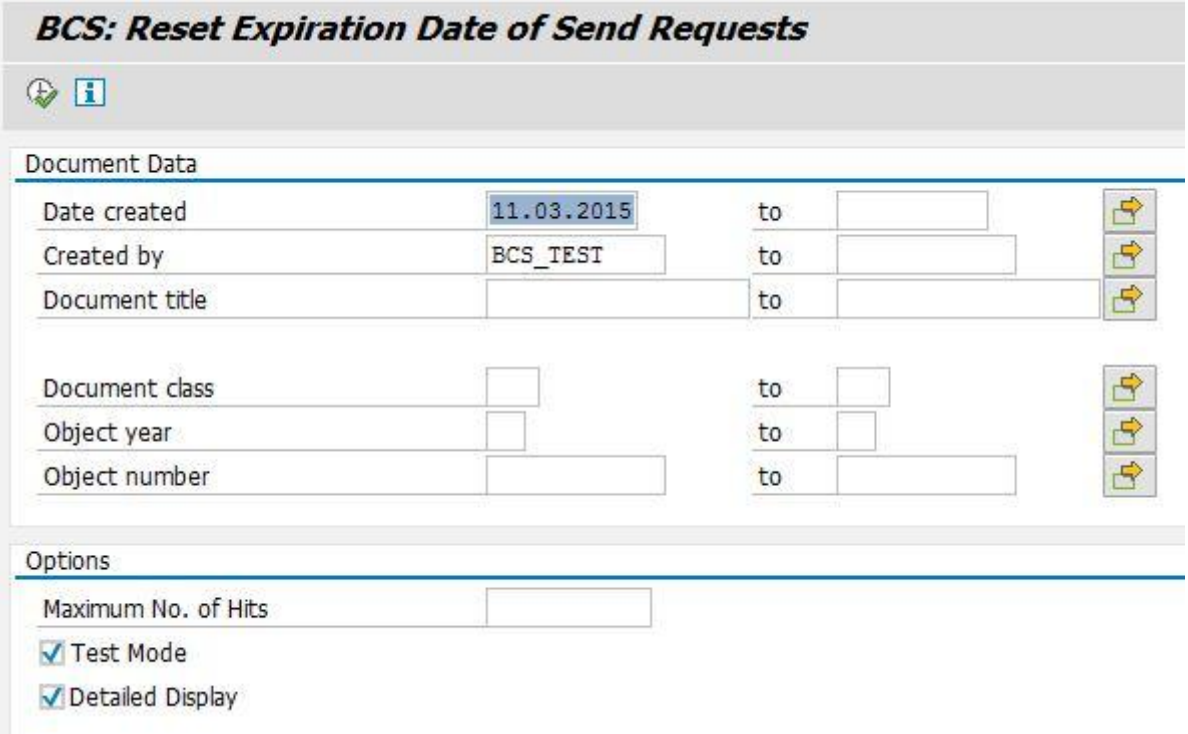

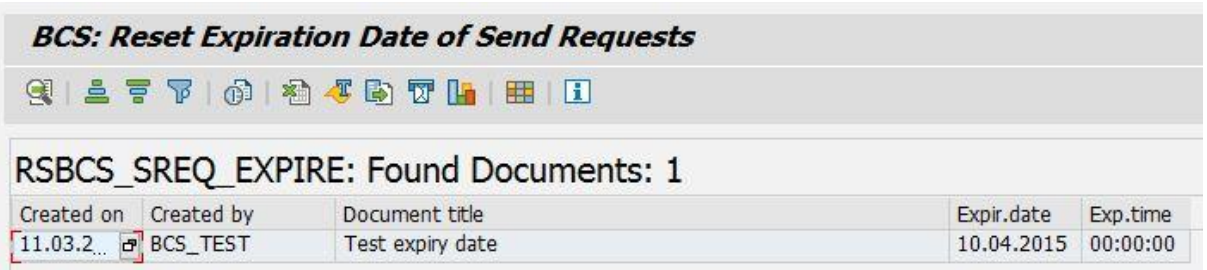

After executing the report without 'Test Mode' flag the expiry date is removed and RSBCS\_REORG can delete the document.

#### <span id="page-5-0"></span>**3 SEND REQUEST NOT YET RELEASED**

Double click on 'Send request not yet released'

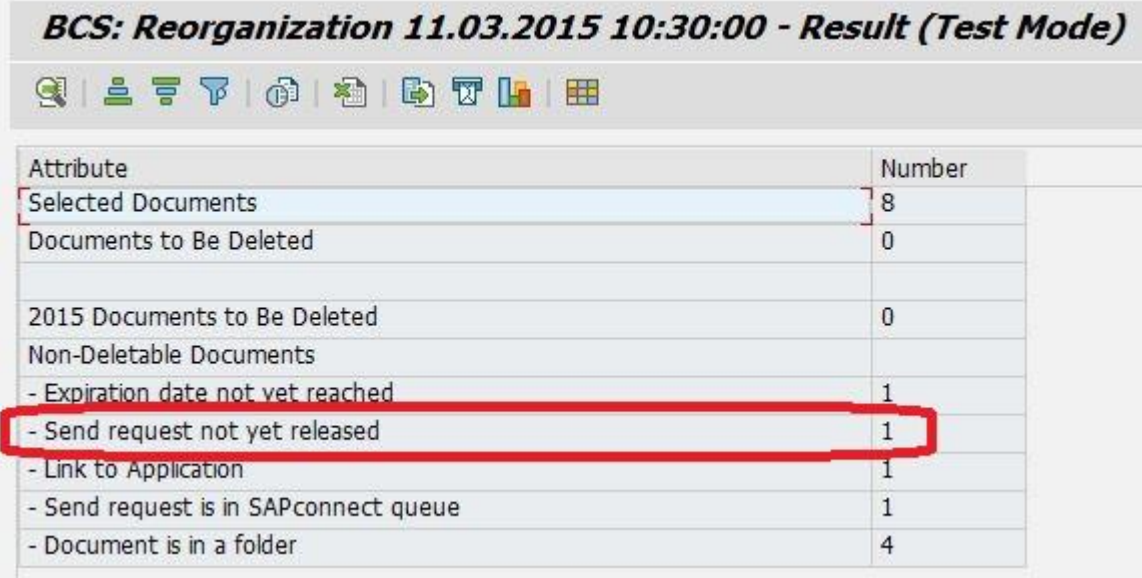

Shows

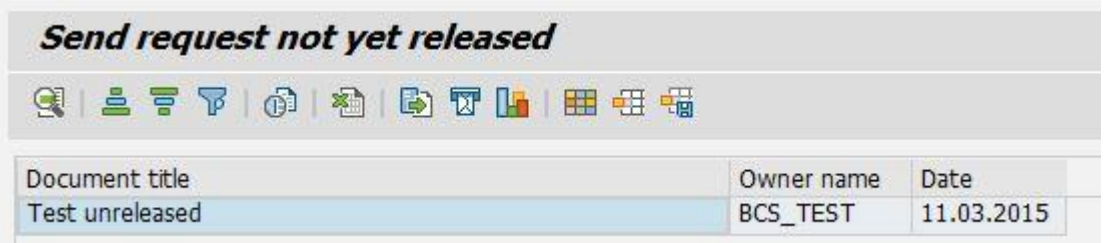

The document can be released with the help of report RSBCS\_SREQ\_RELEASE (note 1238740):

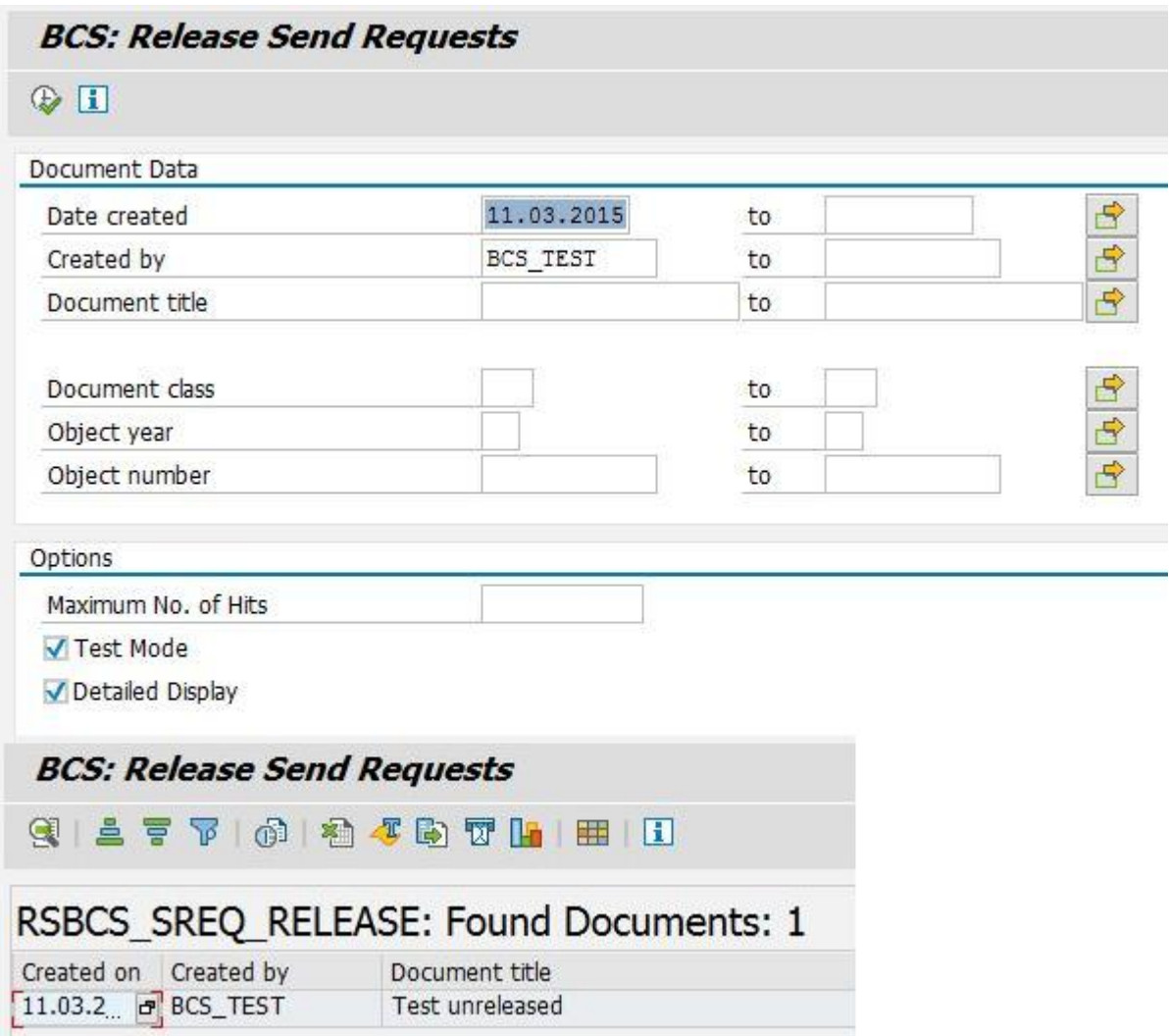

After executing the report without 'Test Mode' flag the send request is released and RSBCS\_REORG can delete the document.

#### <span id="page-6-0"></span>**4 LINK TO APPLICATION**

Double click on 'Link to Application'

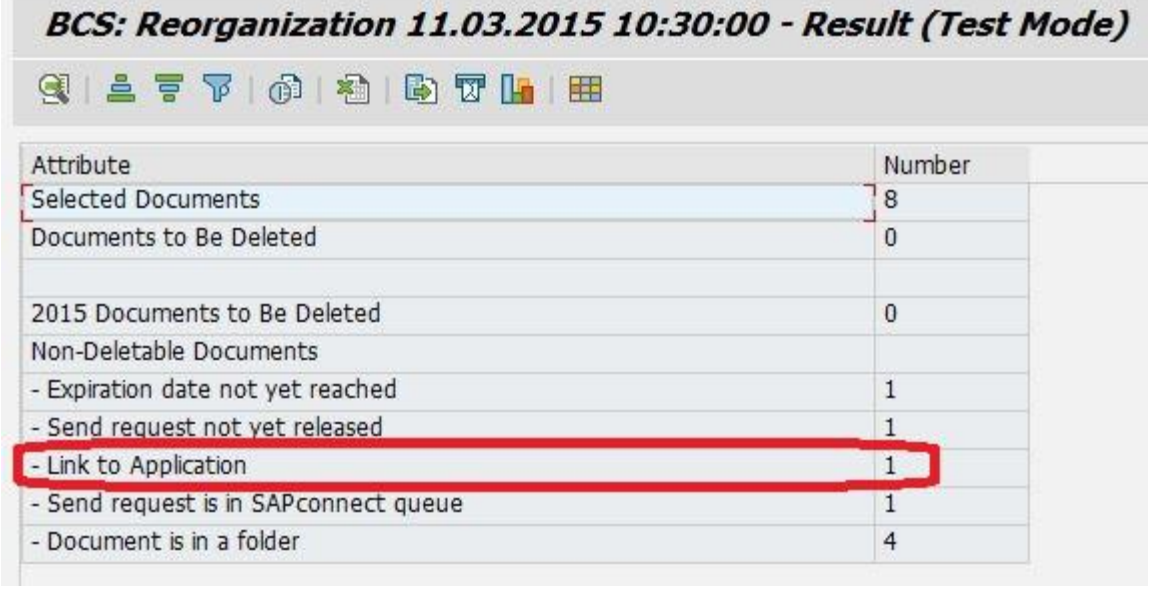

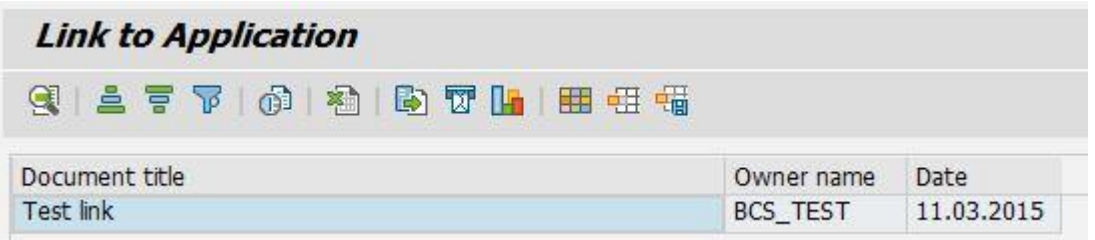

Double click on this line

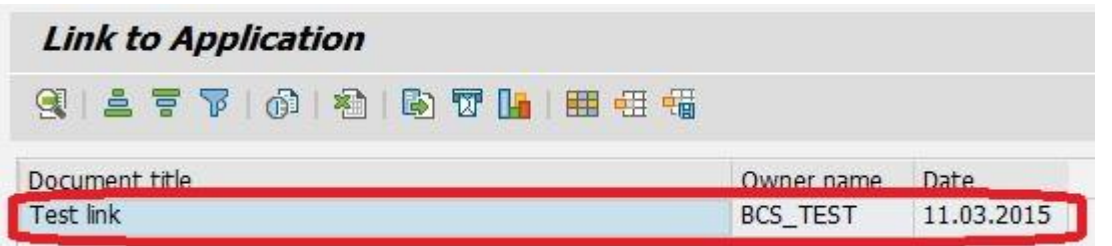

Shows

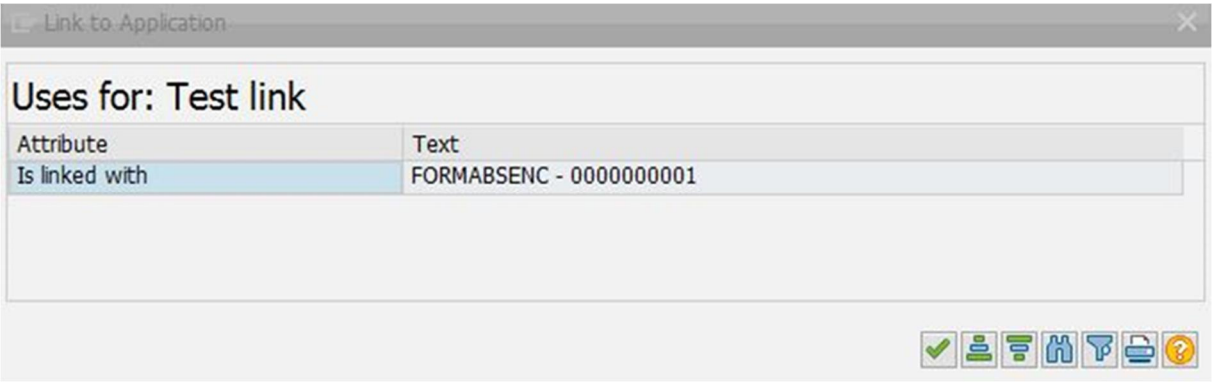

The document can be deleted after the application removed the link. Another possibility is using report RSBCS\_SREQ\_UNLINK to remove the link (note 1276402). From the details above the 'Linked Object Type' (FORMABSENC) and the 'Linked Object ID' (0000000001) can be read:

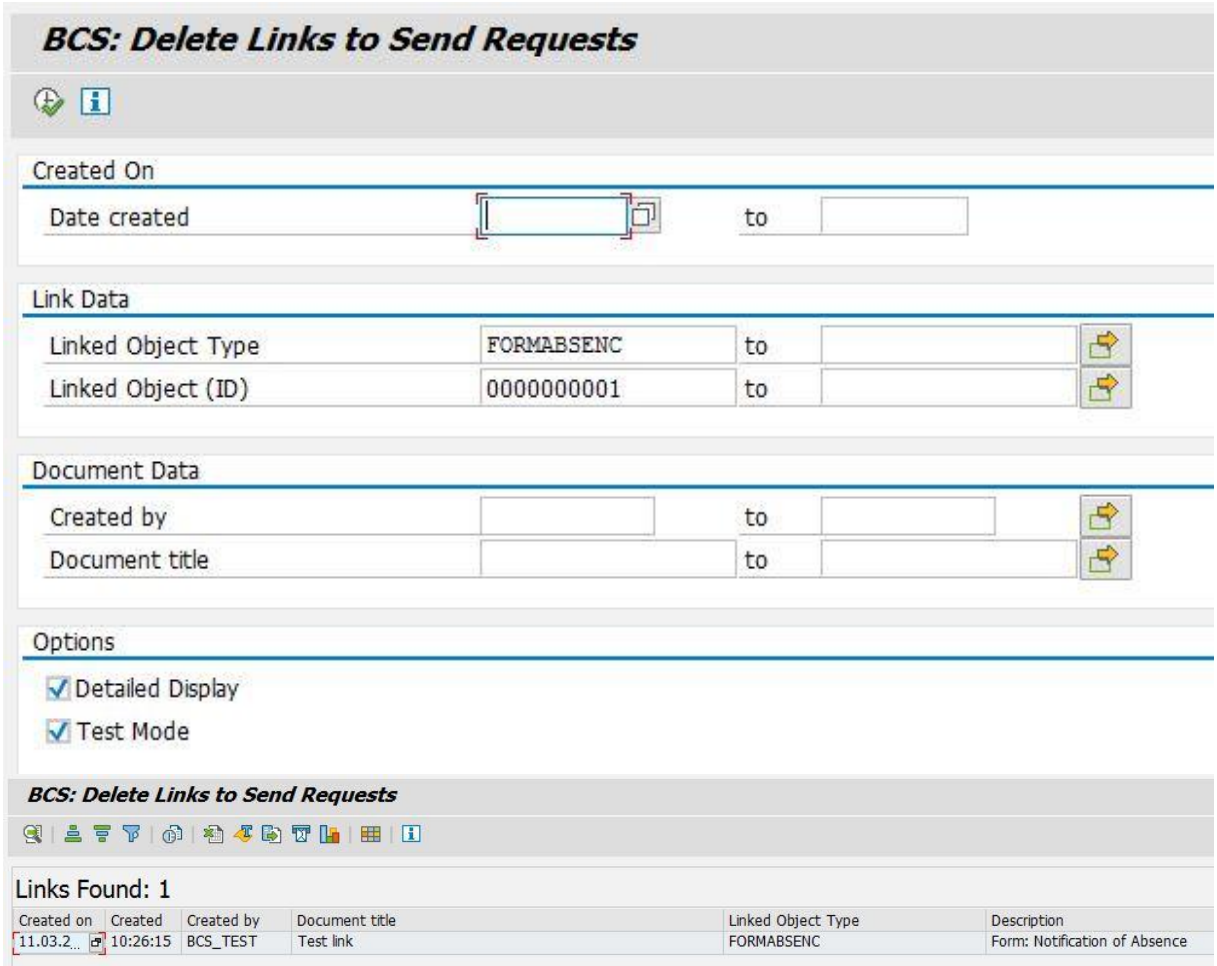

After executing the report without 'Test Mode' flag the link is removed and RSBCS\_REORG can delete the document.

#### <span id="page-8-0"></span>**5 SEND REQUEST IS IN SAPCONNECT QUEUE**

Double click on 'Send request is in SAPconnect queue'

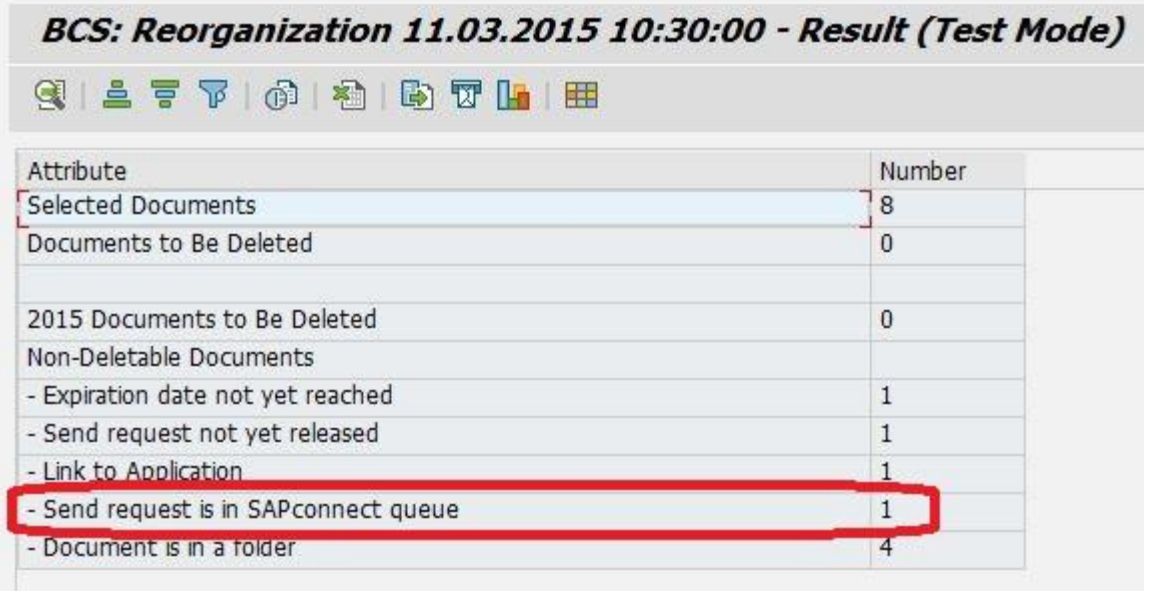

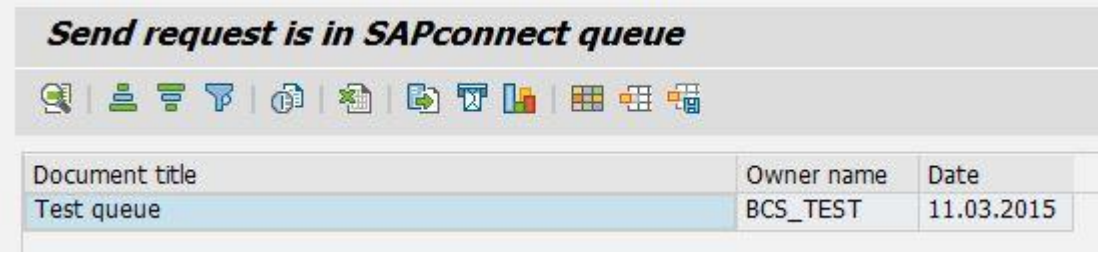

The document can be deleted after it was sent from the system (via send process or manually). Another possibility is using report RSBCS\_DELETE\_QUEUE (note 1244680):

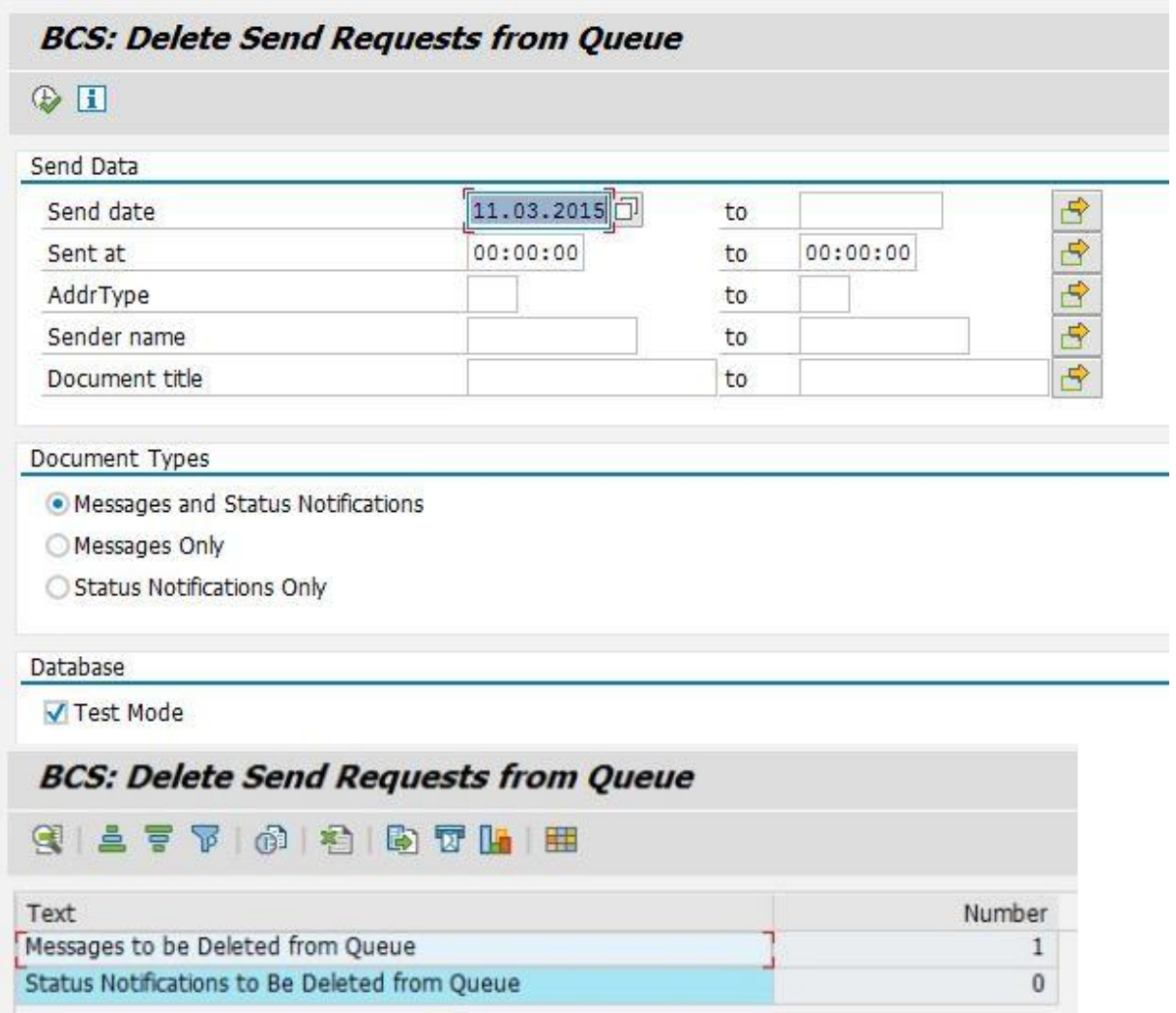

After executing the report without 'Test Mode' flag the send request is removed from the send queue and RSBCS\_REORG can delete the document.

## <span id="page-10-0"></span>**6 DOCUMENT IS IN A FOLDER**

Double click on 'Document is in a folder'

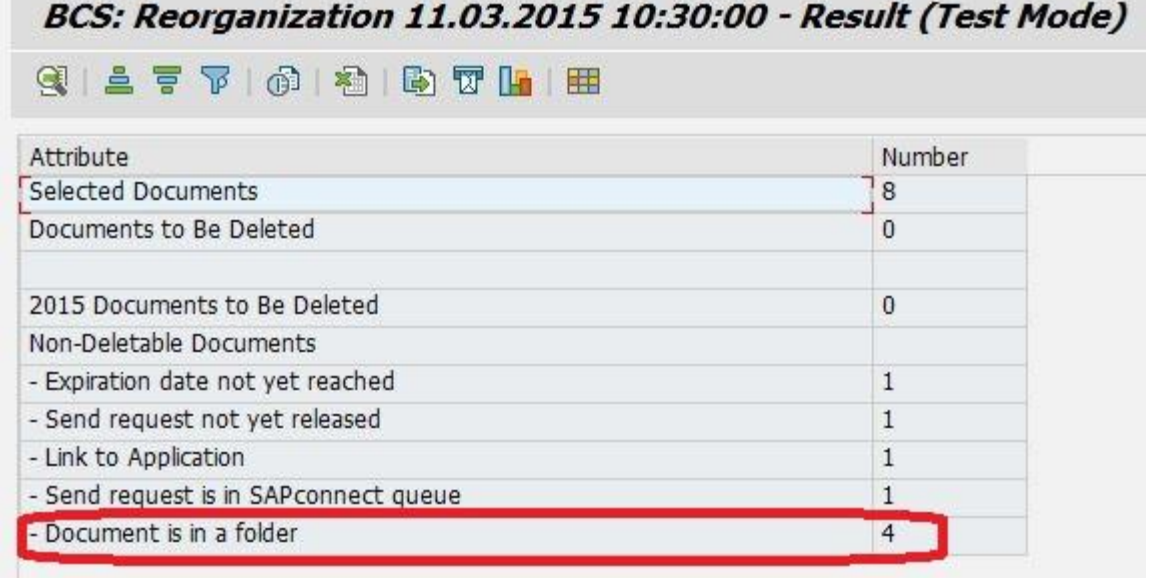

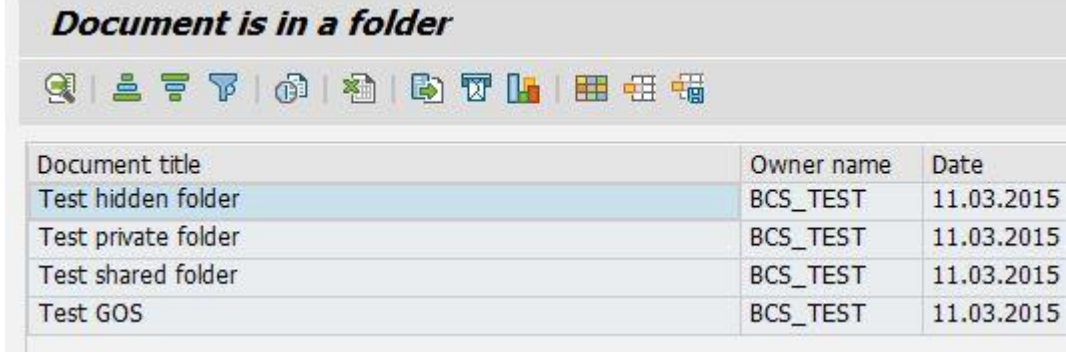

# <span id="page-11-0"></span>**6.1 Document is in hidden folder**

Double click on the following line

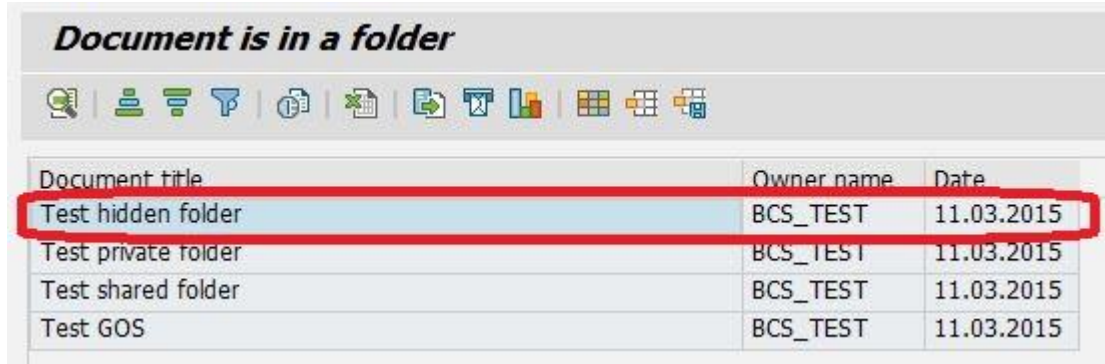

#### Shows

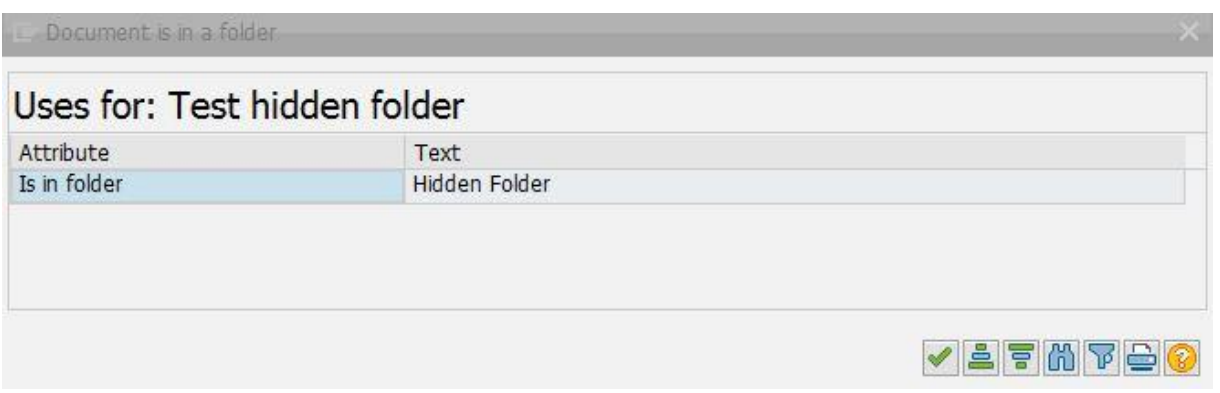

The document can be deleted after the sending application deleted it from hidden folder. Another possibility is using report RSSODFRE (note 567975):

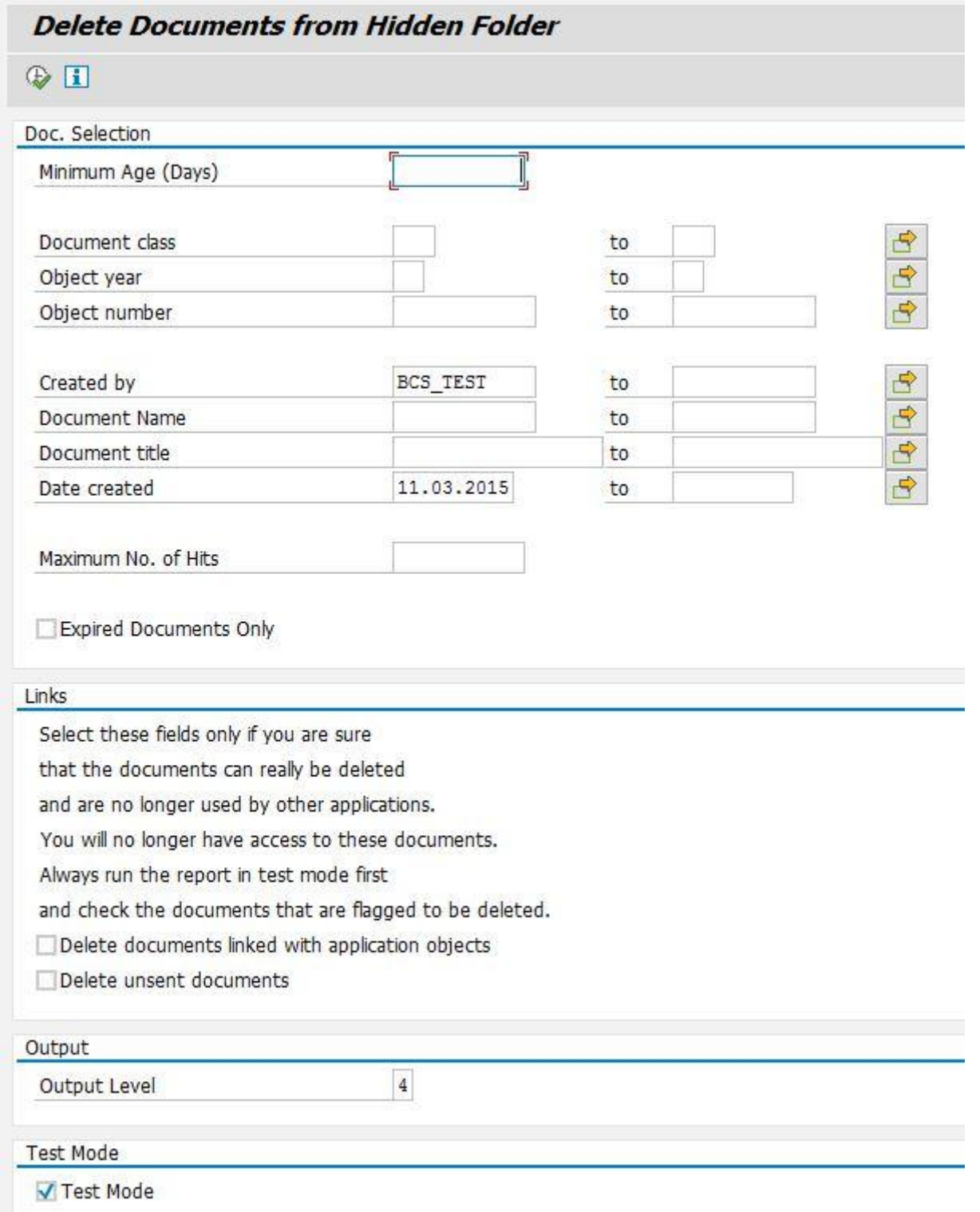

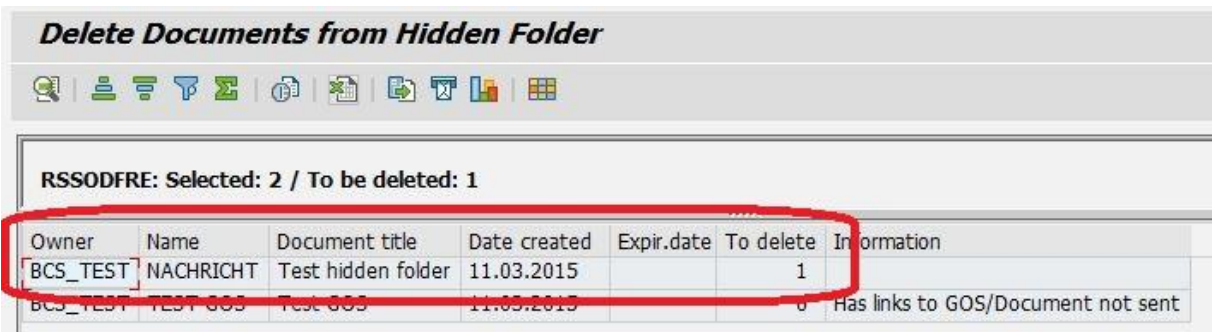

After executing the report without 'Test Mode' flag the document is removed from hidden folder and RSBCS\_REORG can delete it.

#### <span id="page-14-0"></span>**6.2 Document is in a private folder**

Double click on the following line

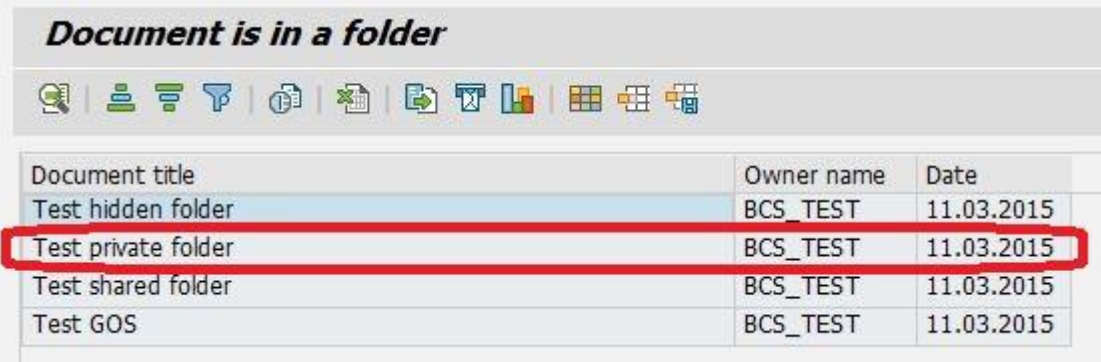

#### Shows

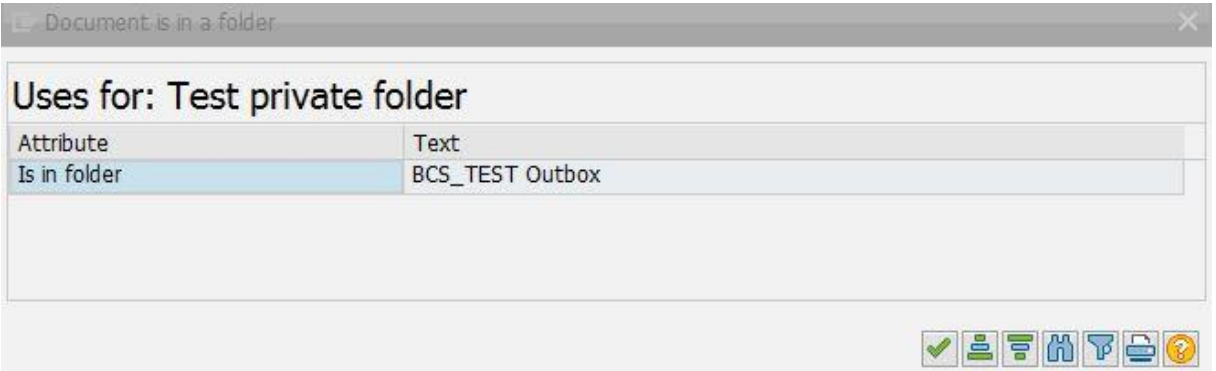

The document is located within folder 'Outbox' of user 'BCS\_TEST'. The document can be deleted as soon as the user has deleted the document from the folder. Another possibility is using report RSSO\_DELETE\_PRIVATE (note 922671):

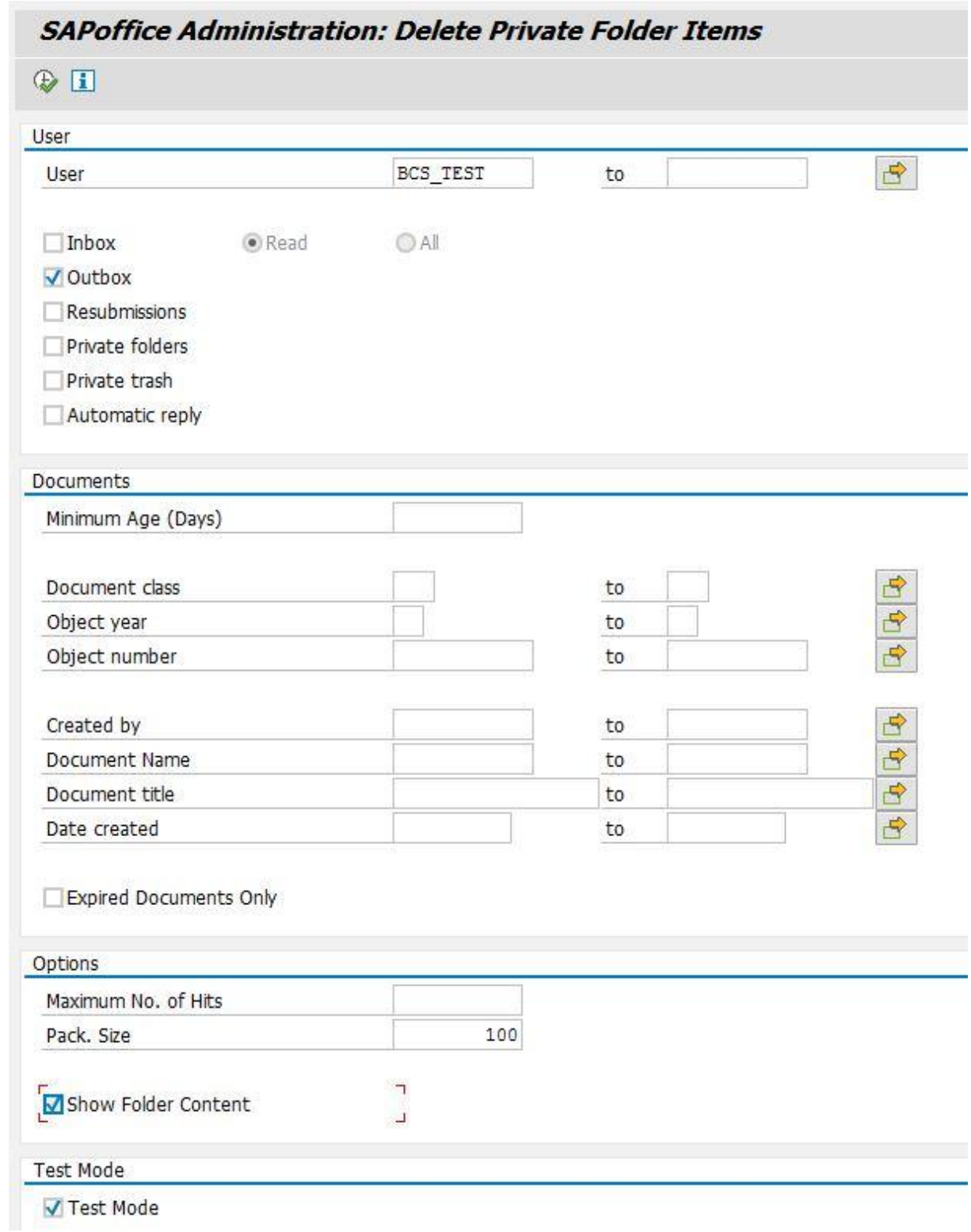

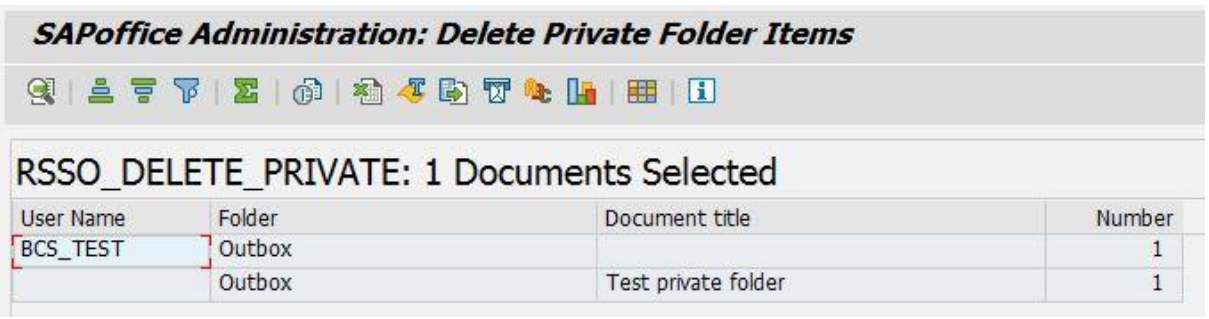

After executing the report without 'Test Mode' flag the document is removed from the private folder and RSBCS\_REORG can delete it.

#### <span id="page-16-0"></span>**6.3 Document is in a public folder**

Double click on the following line

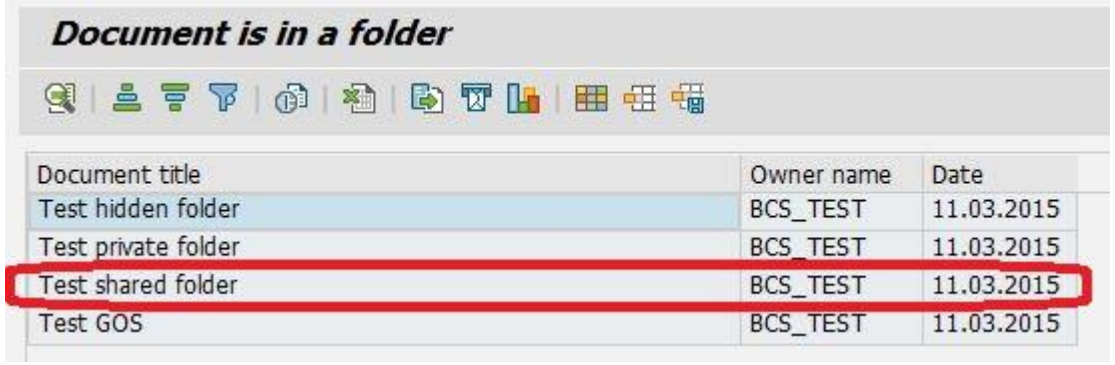

Shows

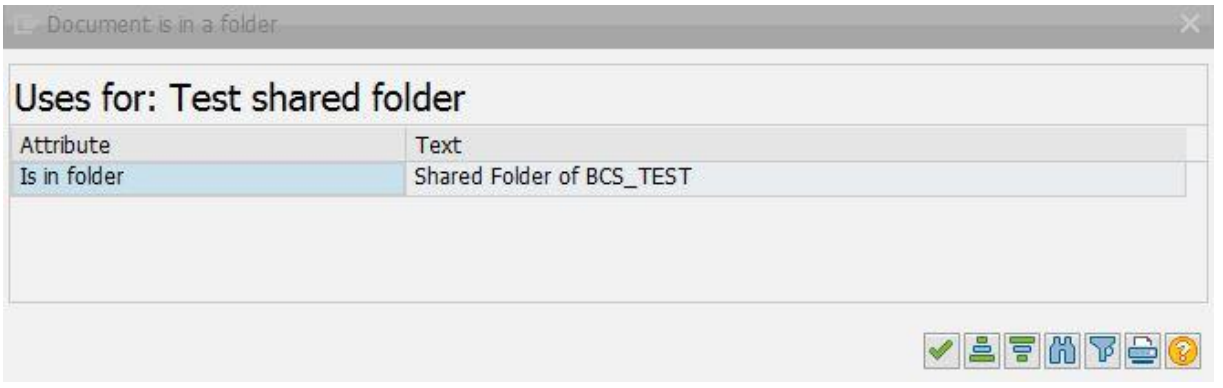

The document is located within folder 'Shared folder of BCS\_TEST'. The document can be deleted as soon as it is deleted from the folder.

#### <span id="page-16-1"></span>**6.4 Document is used by GOS**

Double click on the following line

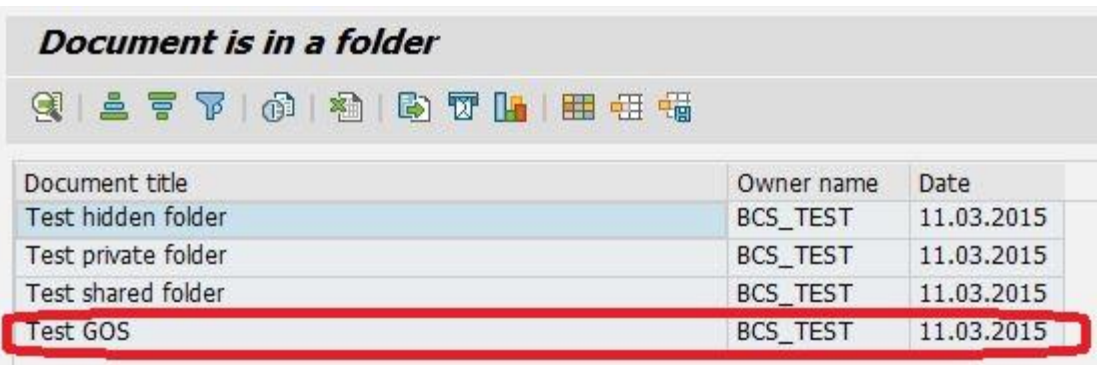

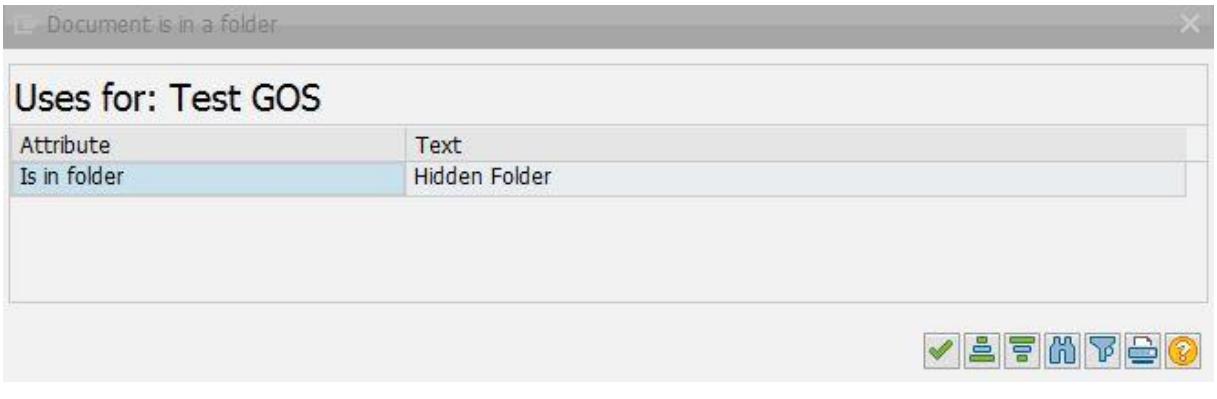

Report RSSODFRE executed for this document:

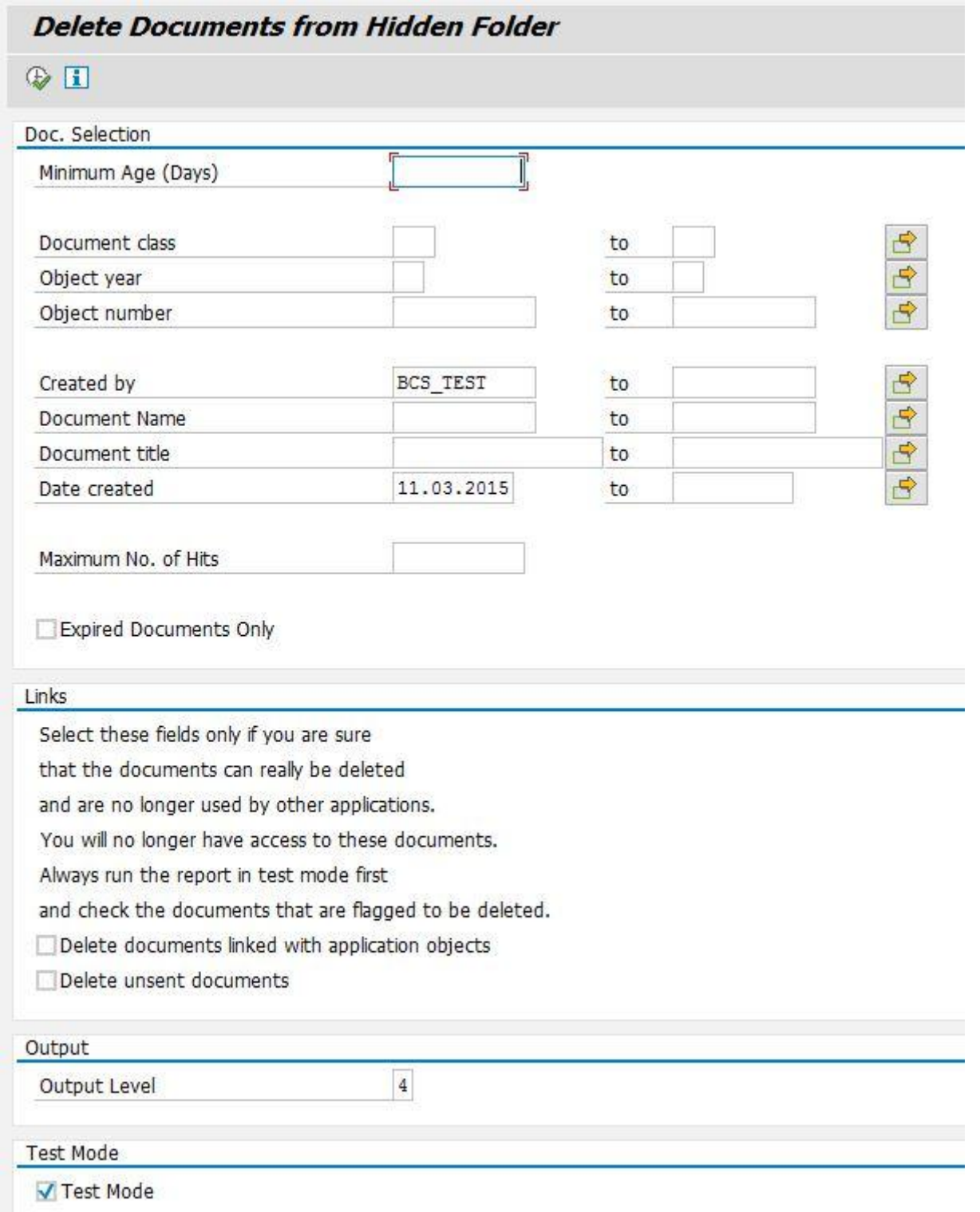

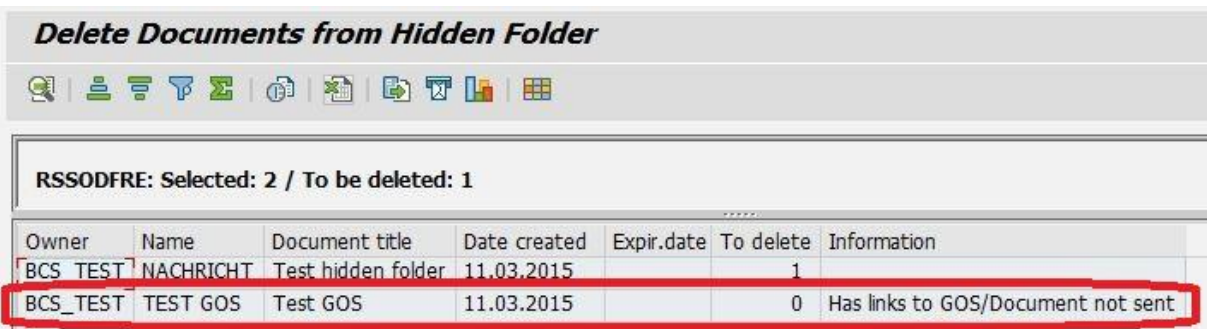

This document is used by GOS. As soon as it is not used anymore by GOS the document can be deleted. Another possibility is using report RSGOSRE01 (for this report the object type and key where the document belongs to is needed) (note 569123 and note 2016688):

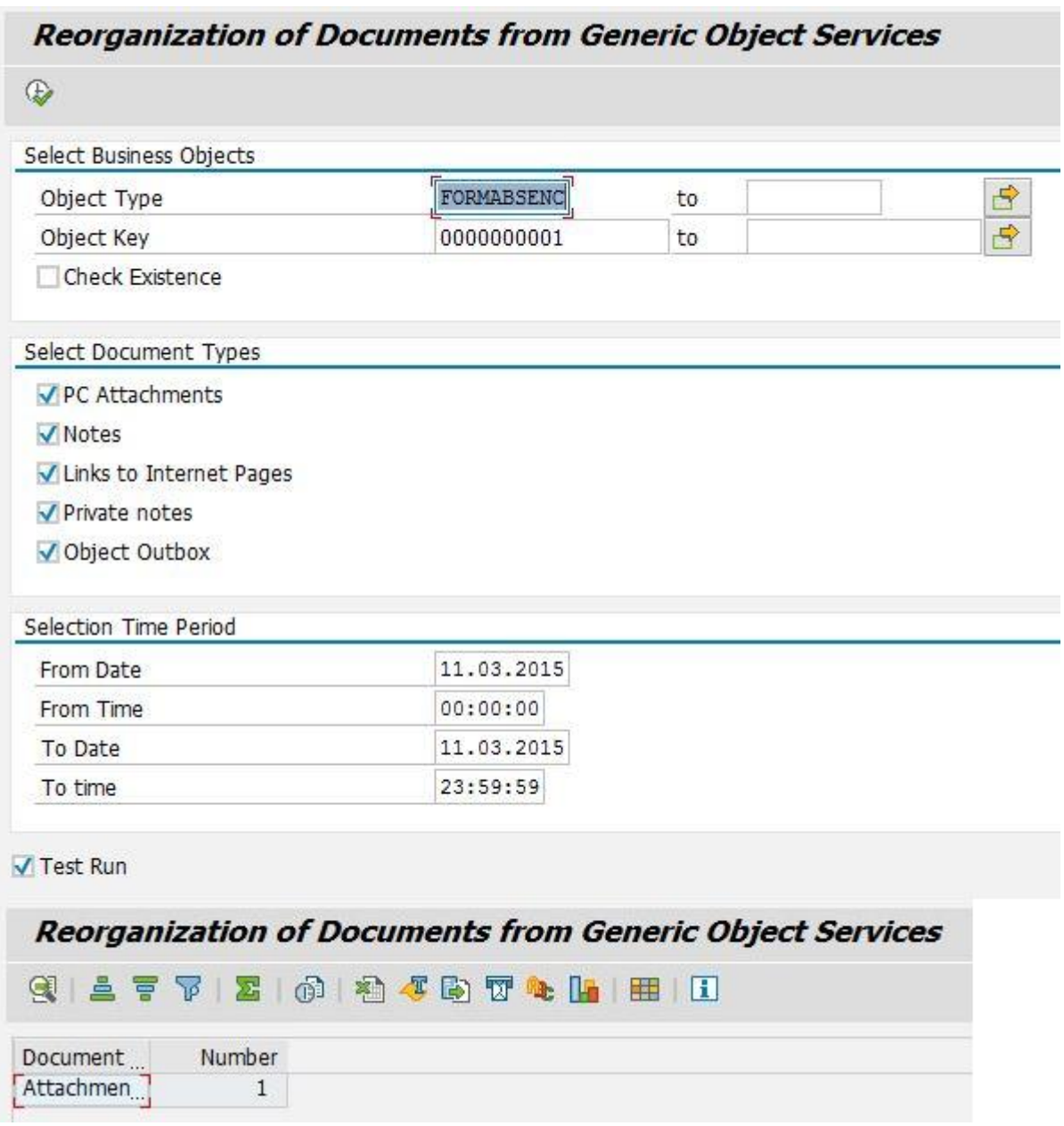

After executing the report without 'Test Run' flag the linkage to GOS is removed and RSBCS\_REORG can delete the document.

Starting with release SAP\_BASIS 7.40 there is also the possibility using report RSGOSRE02 (note 2031234):

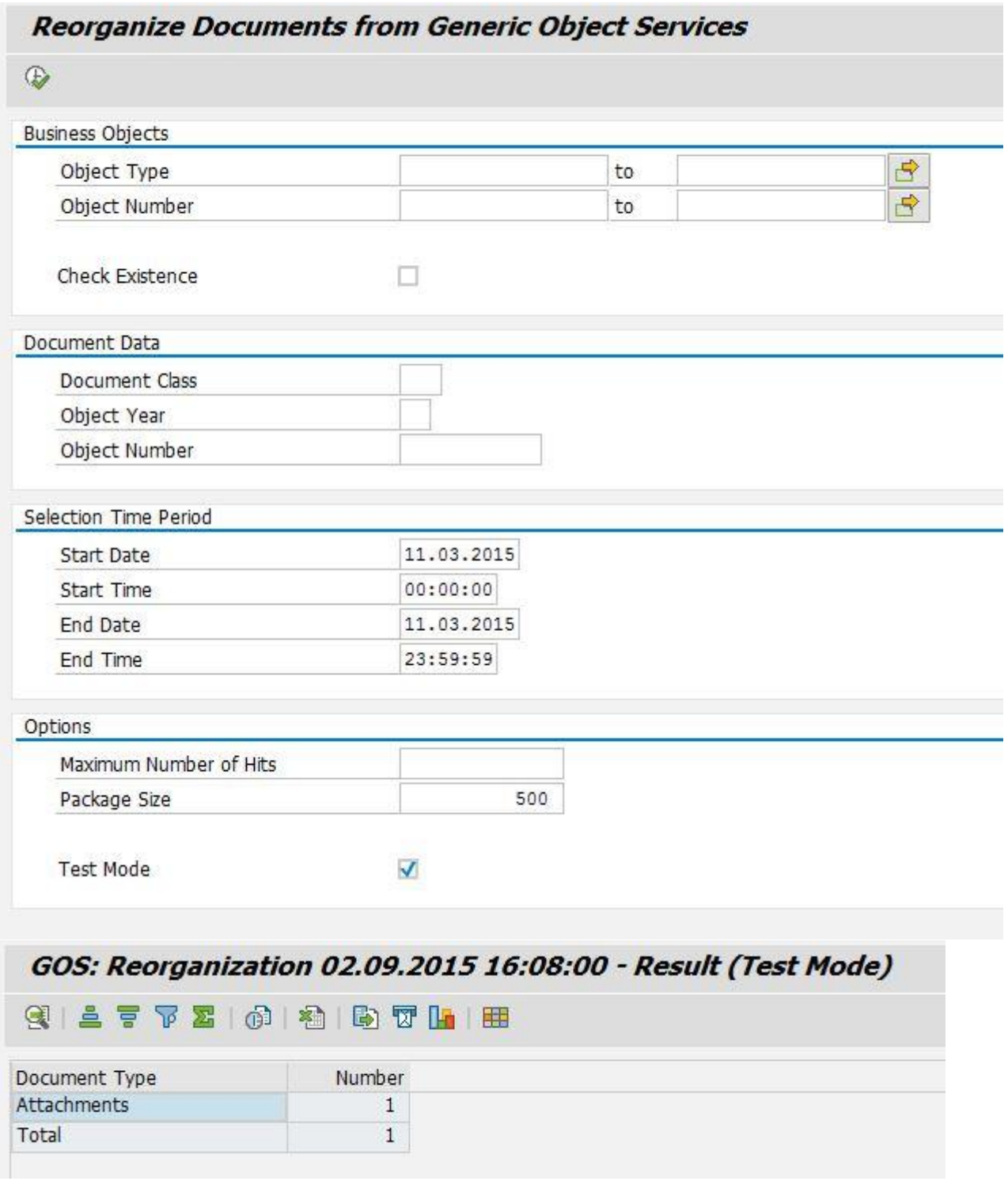

# <span id="page-20-0"></span>**7 RSBCS\_REORG**

If the before mentioned topics were handled report RSBCS\_REORG is able to delete all documents:

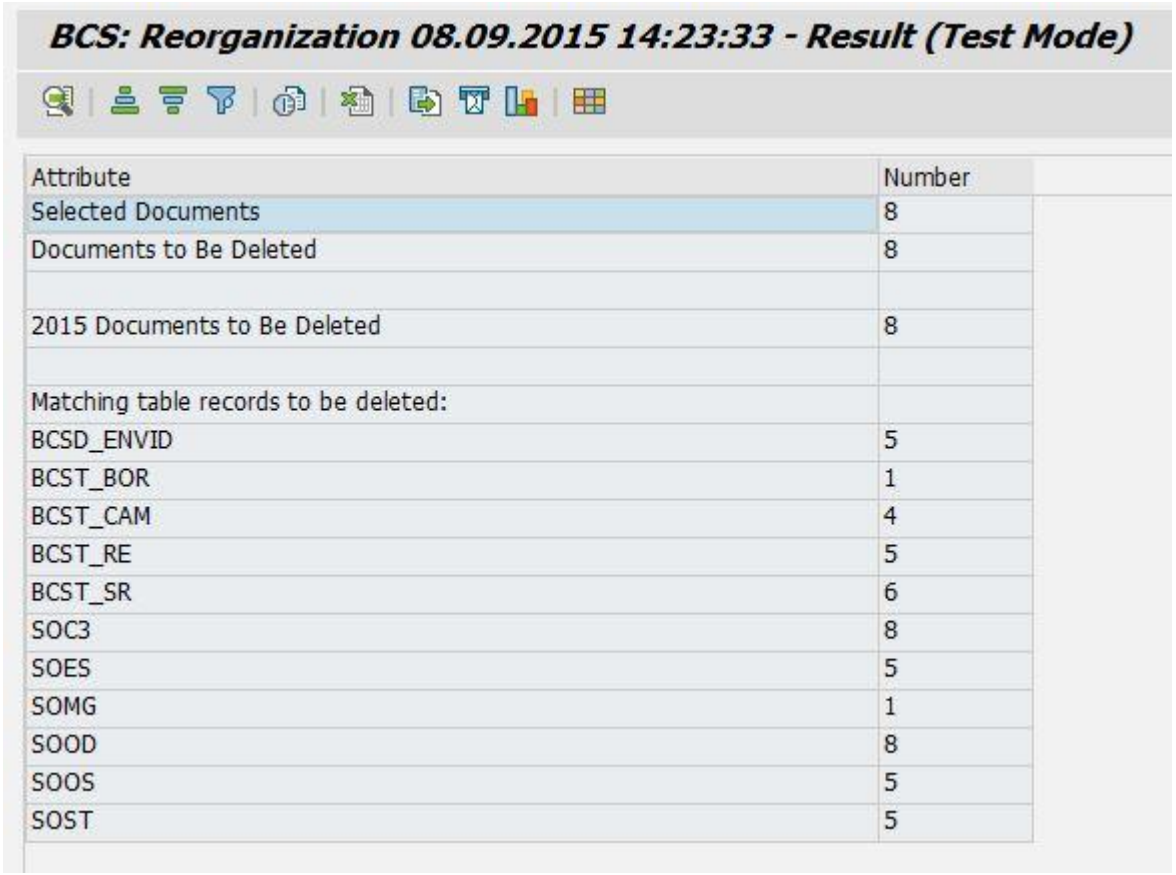

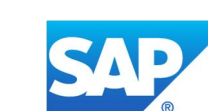

 $@$  2015 SAP SE or an SAP affiliate company. All rights reserved.<br>No part of this publication may be reproduced or transmitted in any form<br>or for any purpose without the express permission of SAP SE or an SAP<br>affiliate co marketed by SAP SE and its distributors contain proprietary software components of other software vendors. National product specifications may vary. These materials are provided by SAP SE or an SAP affiliate company for

informational purposes only, without representation or warranty of any kind, and SAP SE or its affiliated companies shall not be liable for errors or omissions with respect to the materials. The only warranties for SAP SE purchasing decisions.

www.sap.com